Lär dig hur du ändrar behandlingsdatumet för din lojalitetsbeställning (LRP).

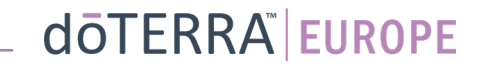

## Två sätt att navigera till din månatliga lojalitetsbeställning  $(I$ RP)

 $\odot$ 

8 Mitt konto

 $\Box$  Mitt kontor

 $\equiv$  Aviseringar

目

☆

1. Via hemsidan:

• Klicka på den lila knappen "Redigera" i rutan för lojalitetsbeställningar.

#### Dina LRP-beställningar

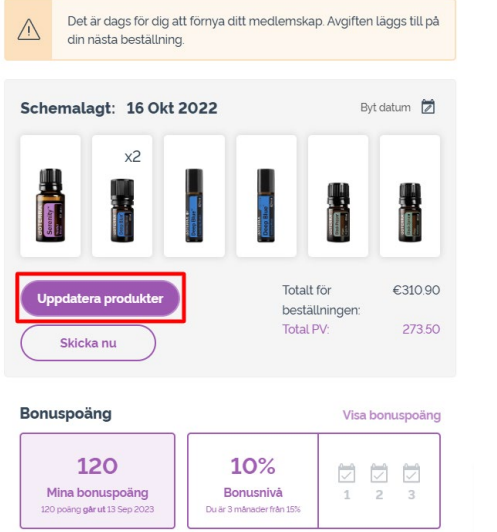

2. Via rullgardinsmenyn "Mitt konto":

- Håll muspekaren över "Mitt konto" och klicka på "Mina lojalitetsbeställningar".
- Klicka på "Hantera beställning".

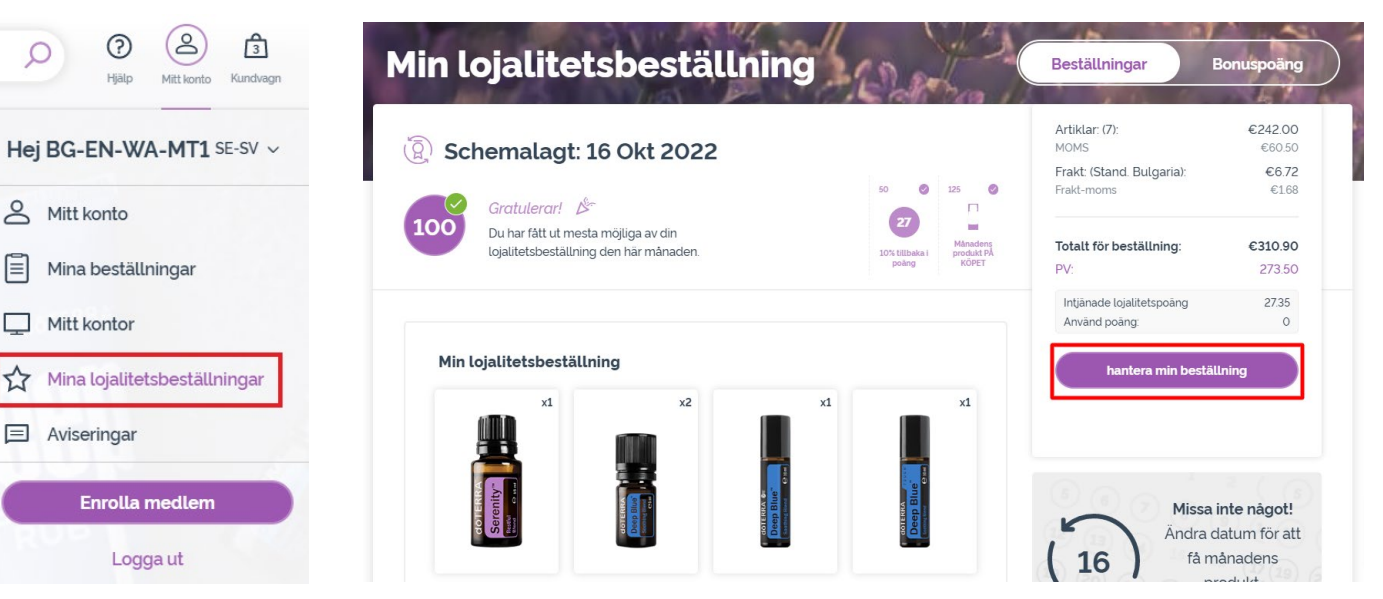

## dōTERRA EUROPE

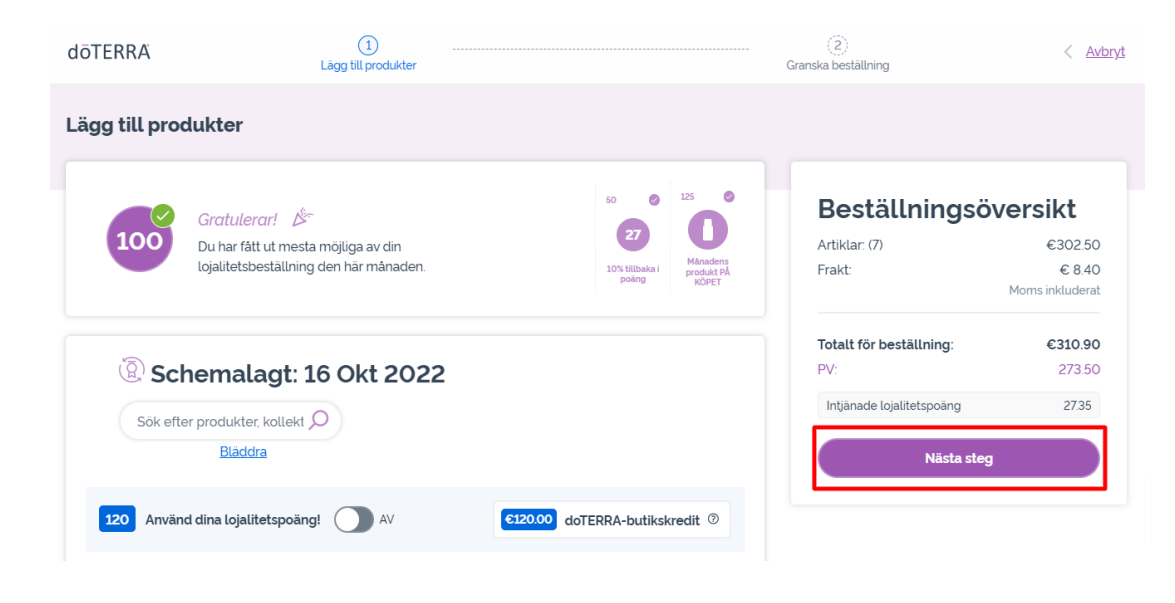

#### Klicka på "Nästa steg" i din LRPbeställning.

# Rulla ner till slutet av sidan och klicka på "Ändra datum".

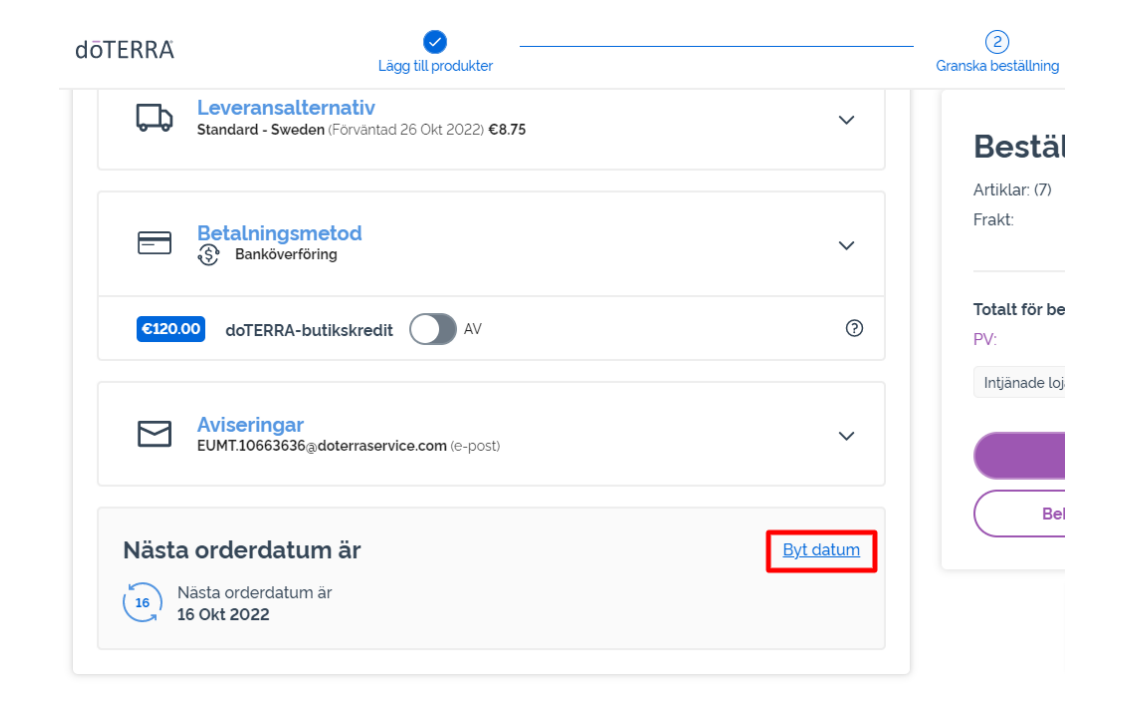

### dōTERRA EUROPE

Välj önskat behandlingsdatum och klicka sedan på "Ändra datum".

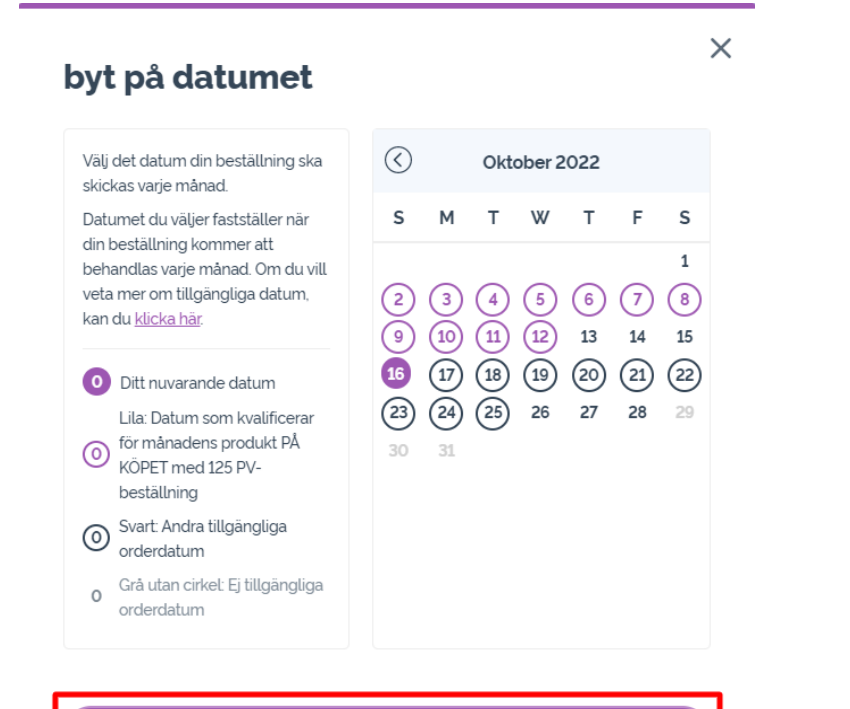

byt på datumet

 $\mathbb{R}^{n\times n}$  .

Behäll nuvarande bearbetningsdatum

När du har ändrat ditt behandlingsdatum klickar du på "Behandla den [processing date]".

## Beställningsöversikt

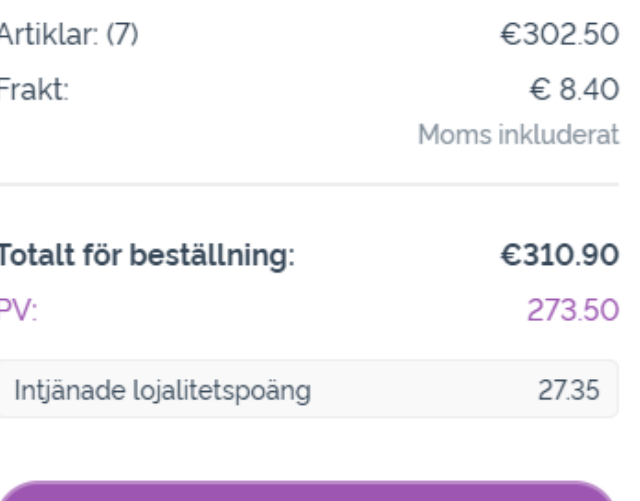

**Behandla nu** 

Behandla den 12th Okt 2022

dōTERRA EUROPE